## mag. Matej Meža

## **KOMUNIKACIJSKE TEHNOLOGIJE IN STORITVE**

## **PRENOSNA ELEKTRONIKA**

Navodila za pete laboratorijske vaje

## **Digitalni modulacijski postopki – Prikaz z orodjem simulink**

Simulink je del programskega paketa Matlab in je namenjen modeliranju procesov z bločnimi diagrami. Bločni diagram je enostavna grafična predstavitev procesa.

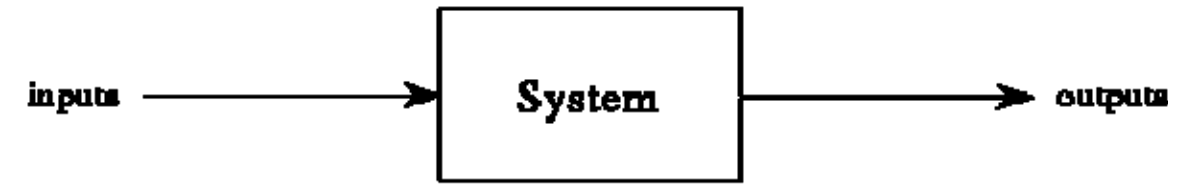

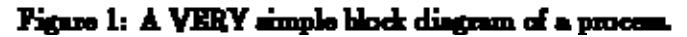

Odprite programski paket Matlab in znotraj njega Simulink. Spoznajte se z novim orodjem. Kreirajte novo okolje in ga poimenujte ime\_priimek\_vaja5.mdl

Modulirajte proces, ki generira naključni niz podatkov in ga modulira s 16-QAM modulacijo. Signal nato prenesite preko šumnega kanala in ga izrisujte na konstelacijski diagram. Simulation stop time nastavite na 500.

Uporabite komponente:

- Random integer Generator, ki jo najdete v knjižnjici Communications blockset->Comm sources->Random data sources
- Rectangular QAM Modulator Baseband, ki jo najdete v knjižnjici Communications blockset- >Modulation->Digital Baseband modulation->AM
- AWGN channel, ki jo najdete v knjižnjici Communications blockset->Channels
- Discrete-Time Scatter Plot Scope, v knjižnjici Comm Sinks

Koliko morate nastaviti parameter M-ary na Random integer generatorju pri dani konfiguraciji? Initial seed je lahko kakršnakoli integer vrednost. Sample time nastavite na 0.1

Pri Rectangular QAM Modulator Baseband nastavite normalizarion method na Peak power. Pri šumnem kanalu nastavite vrednost Symbol period na 0.1 in začetno vrednost S/N na 10 dB Pri Discrete-Time Scatter Plot Scope nastavite Points displayed to 160 in New points per display 80. Ostalih privzetih vrednosti ne spreminjate.

Kaj opazite na konstelacijskem diagramu?

Preizkusite delovanje pri različnih razmerjih S/N na kanalu (5 dB, 10 dB, 20 dB, 30 dB, 100 dB). Dogajanje opišite in komentirajte. Pri katerem razmerju S/N ocenjujete, da bo začenjalo prihajati do napak pri prenosu?

Dodajte še en Discrete-Time Scatter Plot Scope in ga dodajte pred kanal. Kaj opazite tukaj? Na celotno shemo dodajte demodulator (Rectangular QAM demodulator Baseband) in Error rate calculation, ki ga tudi najdete v Comm sinks. Primerjajte vhodni originalni signal in demodulirani signal. Napako opazute v matlabovem delovnem okolju v spremenljivki ErrorVec. Rezultate zapišite v poročilo in jih komentirajte.